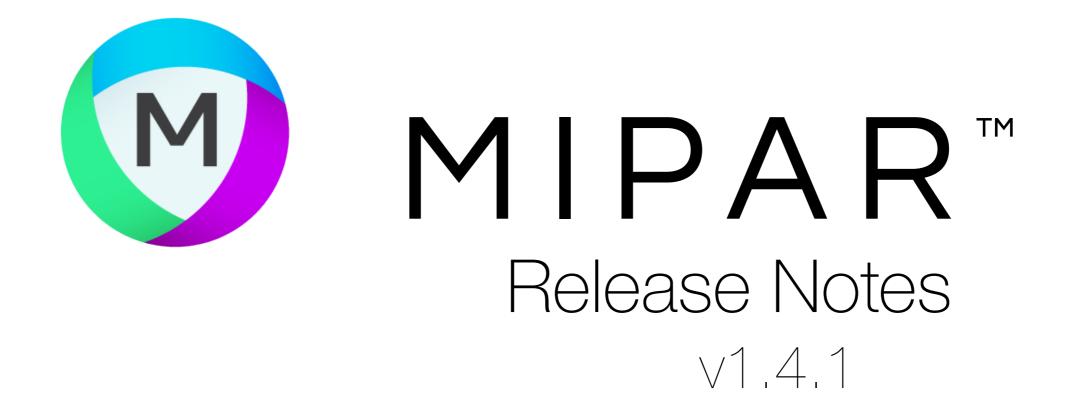

## Save High-Res Colorized Images

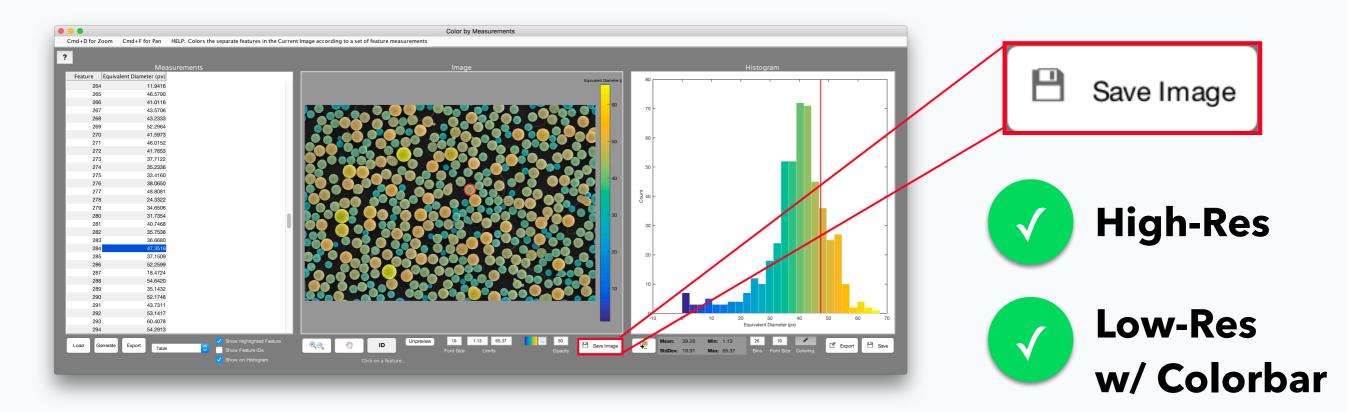

Now when clicking "Save Image" in *Color by Measure* and *Local Measure*, you are given the option to save a full-res colorized overlay!

## Fixes and Changes

- Interactive measure tool in Image Processor works on all layers in Layers Mode
- Table exports properly from *Histogram of Measurements*
- Real-Time Processor properly waits for image save to Watch Folder to complete
- 4-layer images are properly handled by *Channel Operation*
- Fixed bug with *Manual Edit* in 3D Toolbox
- Fixed bug with panel positioning on some systems in Batch Processor and Real-Time Processor

## And everything from v1.4.0!

Read v1.4.0 Release Notes »